## **[3.1 Home Screen](https://support.launchnovo.com/kb/dk3-3-1-home-screen/)**

When you turn on NovoDisplay, you will see the following home screen.

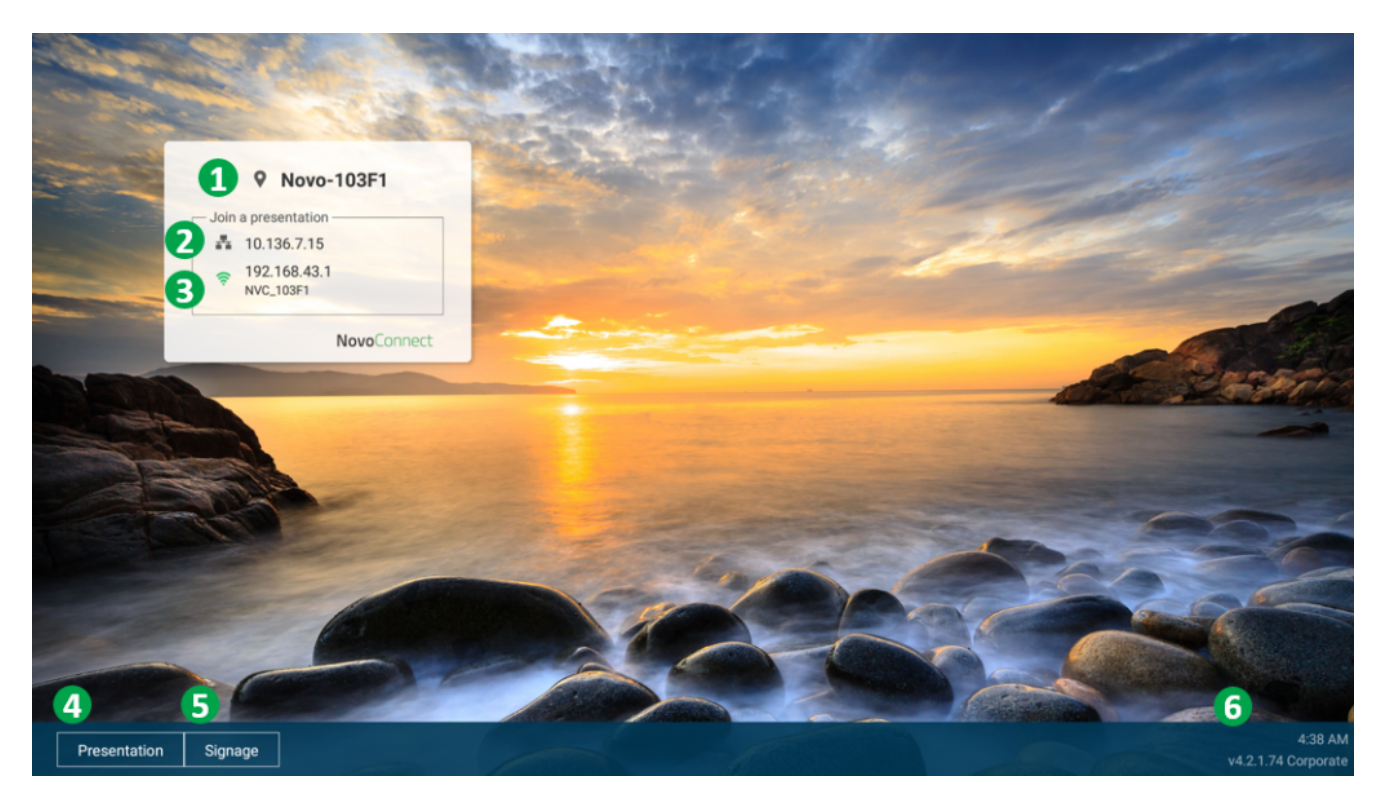

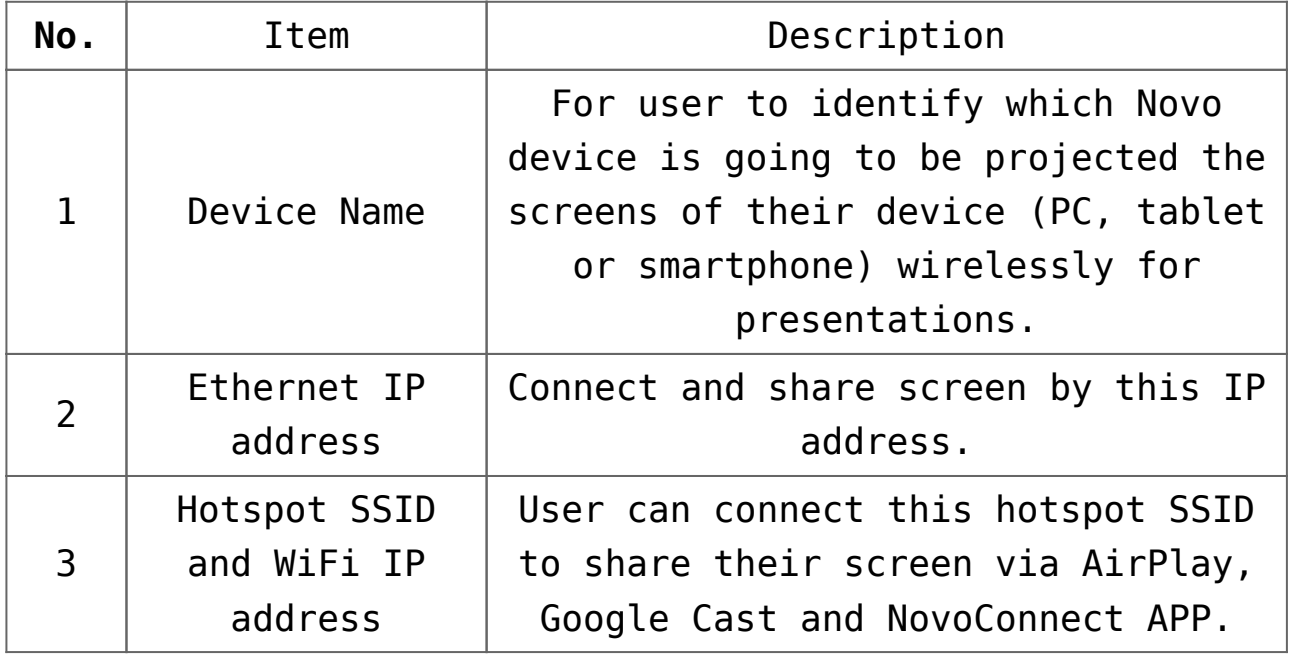

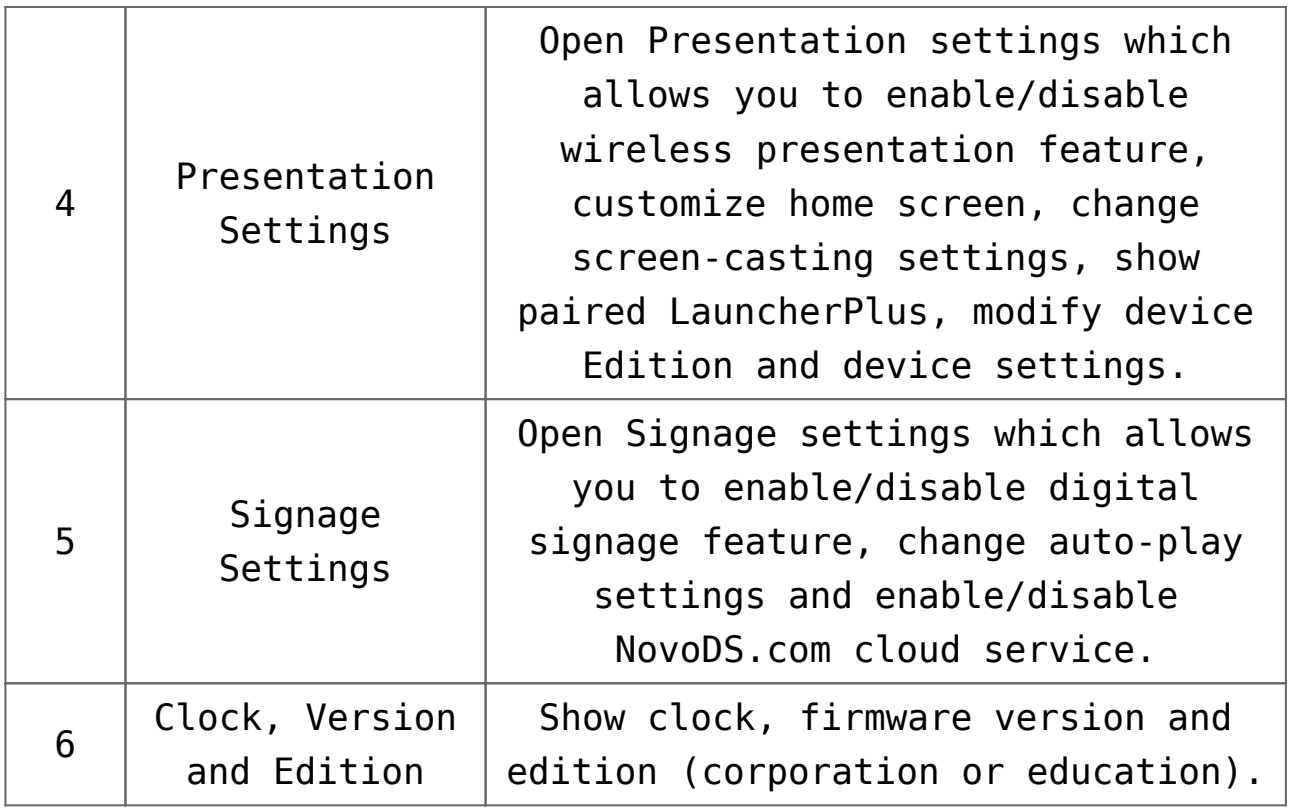

## **How to customize your home screen**

To customize the home screen, connect a USB mouse to the device, and then click **Presentation** > **Home Screen Configuration**.

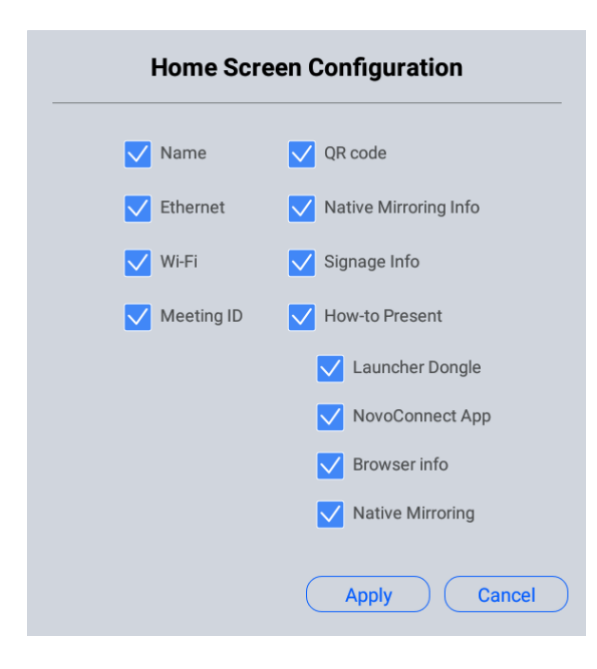

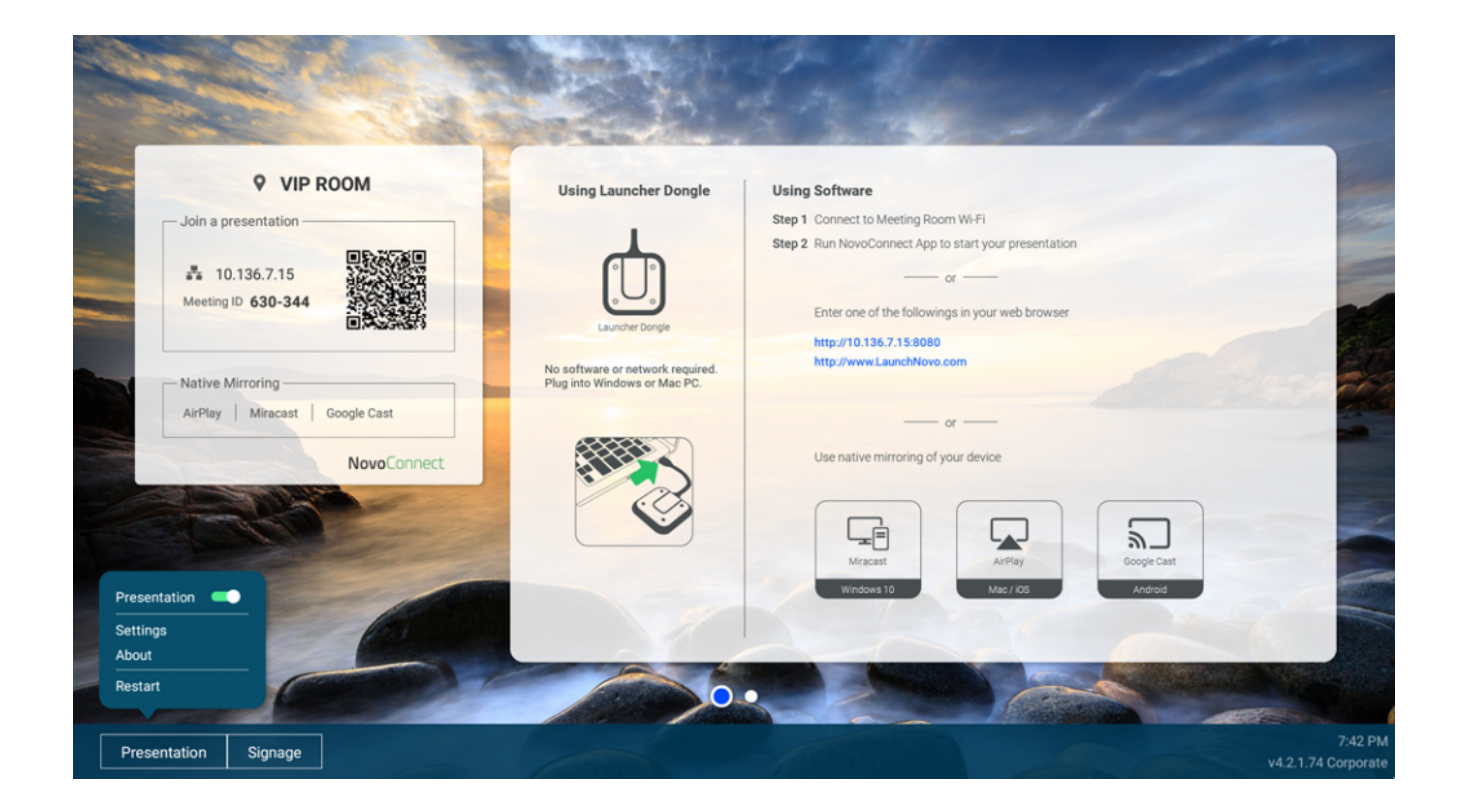

## **Tutorial Video**